## Nexus 9000: نيوكت VXLAN Xconnect هنم ققحتلاو  $\overline{\phantom{a}}$

# تايوتحملا

ةمدقملا <u>ةيساس ألل تابلطتملا</u> تابلطتملا ةمدختسملا تانوكملا ةماع ةرظن اي<u>جول وب وط</u> ن**يوكت<u>ل</u>ا** ةحصلا نم ققحتلا اهحالصإو ءاطخألا فاشكتسا س تي <u>فاك</u> ةمزحلا طاقتلا

# ةمدقملا

9000 Nexus تالوحم ىلع Xconnect VXLAN نيوكت ةيفيك ىلع اعيرس اعجرم دنتسملا فصي .هتحص نم ققحتلاو

# ةيساسألا تابلطتملا

#### تابلطتملا

.EVPN VXLAN نم ةفرعم تنأ ىقلتي نأ يصوي cisco

#### ةمدختسملا تانوكملا

:ةيلاتالا ةيداملا تانوكملاو جماربال تارادصإ ىلإ دنتسملا اذه يف ةدراولا تامولعملا دنتست

- N9K-C93180YC-EX
- $\bullet$  NXOS 9.2(1)

.ةصاخ ةيلمعم ةئيب يف ةدوجوملI ةزهجألI نم دنتسملI اذه يف ةدراولI تامولعملI ءاشنإ مت تناك اذإ .(يضارتفا) حوسمم نيوكتب دنتسملI اذه يف ةمدختسَملI ةزهجألI عيمج تأدب .رمأ يأل لمتحملا ريثأتلل كمهف نم دكأتف ،ةرشابم كتكبش

# ةماع ةرظن

ىلإ ةقرو نم مكحتلا مزحو تانايبلل ةطقن ىلإ ةطقن نم قفنل ةيلآ وه Xconnect VXLAN VNID فرعم نمض VXLAN فيلغتو ةيلخادلا q1Dot زييمت تامالعب ظافتحالا متي .ىرخأ تاراطإ نيمضت متي .Xconnect ب صاخلا VNID فرعم منأ ىلع مديدحت متي يذلا يجراخلI لوكوتوربو ،(LLDP (طابترالا ةقبط فاشتكا لوكوتورب لثم 2 ةقبطلا نم مكحتلا

اهلاسرإو VXLAN ةكبش ربع (STP) ةعرفتملا قرجشلا لوكوتوربو ،Cisco (CDP) فاشكتسأ .قفن لل نم ي خلْقىف ط ي ل

## ايجولوبوط

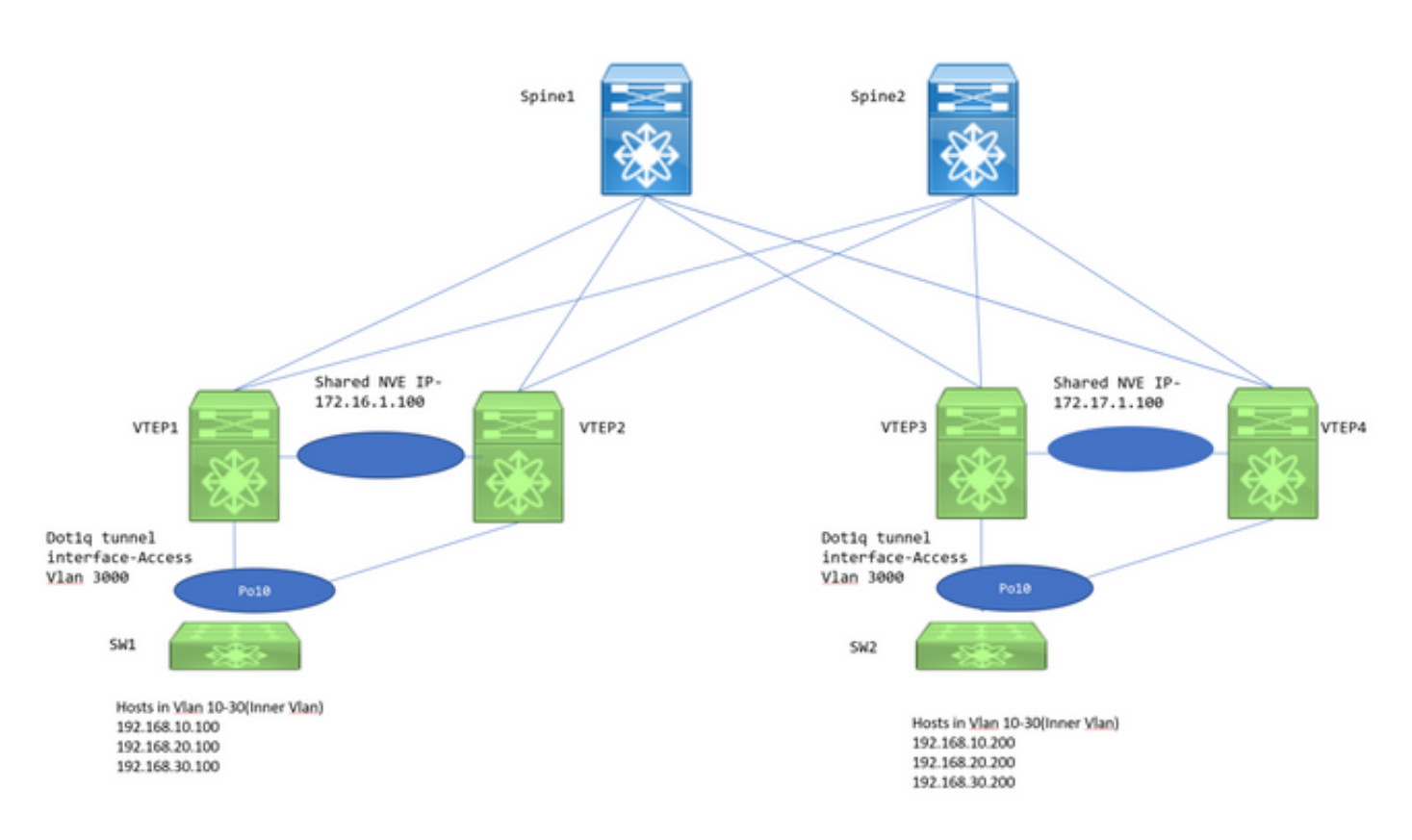

ظافحلا اهيف مټي ةقېرطب اهنيوكت مټ VPC VTEP جاوزأ امه VTEP4 و VTEP2، VTEP2، VTEP3 مّدختسأ ،VXLAN نُيمضت متُي امدنعو قفدلا تالّوحم نم 1qةيلخادلا ةطقنالا تامالع يالع ا بي بين VTEP J VXLAN ف عيمج جون والتي VXLAN و VNĪD تا VXLAN و VNĪD و VXLAN ف .N9K-C93180YC-EX ىO VTEPs

يصخش VLANs يف (SVIs) يرواظ نراق حاتفم عم تـلكش نوكي نأ Nexus 3ks حاتـفم قـفـدتـل .فيضملا دلقي نأ

#### نۍوكتلا

عم ل|حل| وه اذه نوكيس .3000 يء اذه Xconnect ططخم يڢ ةمدختسمل| ةيجراخل| VLAN ةكٻش .1 .Xconnect و VNID نى وكت

VTEP1# sh run vlan 3000

vlan 3000 vn-segment 1003000 xconnect

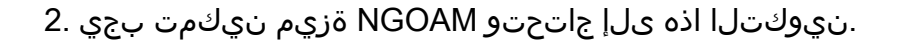

feature ngoam

ngoam install acl ngoam xconnect hb-interval 5000 .مداخلا نم تانايبلا قفدت لوحم وحن q1dot قفن نيوكت 3.

VTEP1# sh run int po10

interface port-channel10 switchport switchport mode dot1q-tunnel switchport access vlan 3000 speed 40000 no negotiate auto vpc 10

vPC تانيوكت يطختف ،الإو .vPC ك VTEPs رشن دنع طقف ةبولطم vPC تانيوكت نوكت .لقتسم VTEP ىلع نيوكتلل لباق اضيأ VXLAN Xconnect .دنتسملا اذه يف ةروكذملا VTEP .

نيكمت ظحال .هيجوتلI ةداعإ ةياعرل NVE ةهجاو نمض ددعتملI ثبال ةعومجم ديدحت بجي .4 هيجوت لدابت متي ىتح كلذك RP PIM ديدحتو ةلصلا تاذ تالصولا ىلع ردانلا PIM IP عضو ةقبط يف يجذومن لكشب RP PIM ديدحت متي .بسانم لكشب PIM لئاسرو ددعتملا ثبلا .يسيئرلا دوماعلا

VTEP1# sh run int nve1

 no shutdown host-reachability protocol bgp source-interface loopback1 member vni 1003000 mcast-group 239.30.30.30

```
طابترإ لخاد ةيلصألا VLAN ةكبشك اهب حامسلاو ةيلخادلا VLAN ةكبش ديدحت مزلي 5.
.VTEPs vPC ل ةبولطم ةوطخلا هذه .ريظنلا
```

```
VTEP1# sh run span|infra
no spanning-tree vlan 3000
system nve infra-vlans 999
VTEP1# sh run int po1
interface port-channel1
   switchport
   switchport mode trunk
  switchport trunk native vlan 999
   spanning-tree port type network
   vpc peer-link
```
VPN2L لوكوتوربب ةصاخلا EVPN تاكبش نيب راوج تاقالع دوجو مزلي :EVPN/BGP نيوكت 6. VXLAN ةكبش ءاشنإل ةبولطملا 3 عونلا نم تاراسملا لدابتل يرقفلا دومعلا/ةقرولا نيب Xconnect.

متي ام ةداعو .ططخملI يف يرقفJI دومعلI يه 100.2 168.100.2 و 192.168.100.1 -ناونعJJ ،انه • (VPN2L (ةيرهاظلا ةصاخلا تاكبشلل EVPN لوكوتوربب ةصاخلا راوجلا تاقالع نيوكت ةيفرطلا تالوحملا عيمج نيوكتب ةيعرفلا تازيملا موقت .ةيعرفلا تاكبشلا ىلإ .iBGP ويرانيس يف راسملا سكاع ءالمعك

.NVE و OSPF/BGP ضارغأل ةلصفنم تاباجتسا مادختساب ىصوي ●

feature bgp

router bgp 65000 router-id 192.168.100.3 neighbor 192.168.100.1 remote-as 65000 update-source loopback0 address-family l2vpn evpn send-community send-community extended neighbor 192.168.100.2 remote-as 65000 update-source loopback0 address-family l2vpn evpn send-community send-community extended evpn vni 1003000 l2 rd auto route-target import auto route-target export auto

ةصاخلا VLAN ةكبش لخاد (STP) ةعرفتملا ةرجشلا لوكوتورب ليطعت بجي :**ةظحالم** زارط لوحملاب ةصاخلا VLAN ةكبش لخاد MAC ملعت ثدحي نل .Xconnect رادصإلاب نم (VPN (ةيرهاظلا ةصاخلا تاكبشلل تاثيدحت دوجو مدع اساسأ ينعي امم Xconnect نم رورملا ةكرح نيمضت متيس ،كلذ ببسب MAC نيوانعل vpn2l bgp 2 عونلا ثبلا ةعومجم ىلإ ةيجراخلا ةهجولل IP ناونع نييعت عم دحاو VTEP لوكوتورب .Xconnect رادصإلاب ةصاخلا VLAN ةكبشل ةددحملا (239.30.30.30)

#### ةحصلا نم ققحتلا

.حيحص لكشب نيوكتلا لمع ديكأتل مسقلا اذه مدختسا

.دودحلا ةباوب لوكوتورب يف راوجلا 1.

 VTEP1# sh bgp l2vpn evpn sum BGP summary information for VRF default, address family L2VPN EVPN BGP router identifier 192.168.100.3, local AS number 65000 BGP table version is 14, L2VPN EVPN config peers 2, capable peers 1 4 network entries and 5 paths using 756 bytes of memory BGP attribute entries [3/492], BGP AS path entries [0/0] BGP community entries [0/0], BGP clusterlist entries [2/8] Neighbor V AS MsgRcvd MsgSent TblVer InQ OutQ Up/Down State/PfxRcd

192.168.100.1 4 65000 92 90 14 0 0 01:21:41 2 3. عونلا تائداب لابقتسإ 2.

VTEP1# sh bgp l2vpn evpn BGP routing table information for VRF default, address family L2VPN EVPN BGP table version is 14, Local Router ID is 192.168.100.3 Status: s-suppressed, x-deleted, S-stale, d-dampened, h-history, \*-valid, >-best Path type: i-internal, e-external, c-confed, l-local, a-aggregate, r-redist, I-injected Origin codes: i - IGP, e - EGP, ? - incomplete, | - multipath, & - backup

 Network Next Hop Metric LocPrf Weight Path Route Distinguisher: 192.168.100.3:35767 (L2VNI 1003000) \*>l[3]:[0]:[32]:[172.16.1.100]/88

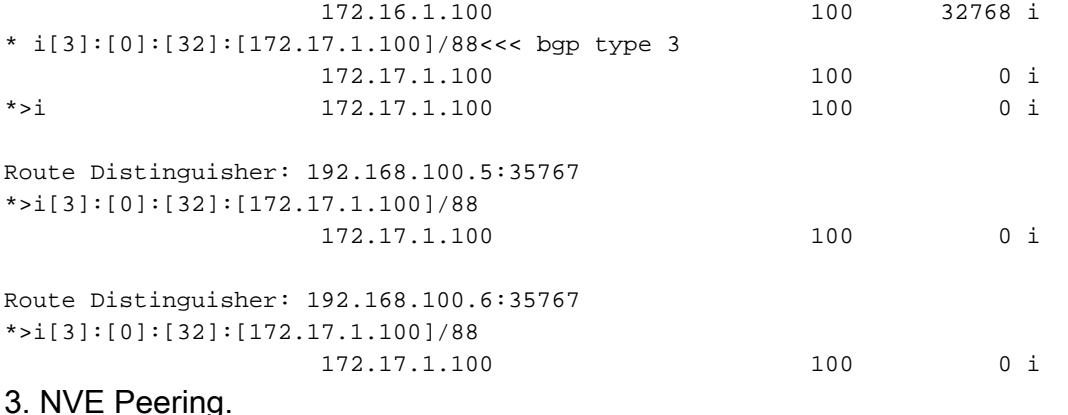

#### VTEP1# sh nve peer Interface Peer-IP State LearnType Uptime Router-Mac nvel 172.17.1.100 Up CP 00:58:06 n/a VTEP1# show nve vni Codes: CP - Control Plane DP - Data Plane SU - Suppress Unknown Unicast Interface VNI Multicast-group State Mode Type [BD/VRF] Flags 1003000 239.30.30.30 Up CP L2 [3000] nve1 Xconn <<< .ةكٻشلا صحف تايلمع . 4 VTEP1# show ngoam xconnect sess all

States: LD = Local interface down, RD = Remote interface Down HB = Heartbeat lost, DB = Database/Routes not present \* - Showing Vpc-peer interface info  $Vlnn$ Peer-ip/vni XC-State Local-if/State Rmt-if/State 3000 172.17.1.100 / 1003000 Active Po10 / UP Po10 / UP

VTEP1# show ngoam xconnect sess 3000 Vlan ID: 3000 Peer IP: 172.17.1.100 VNI : 1003000 State: Active <<< State should be active Last state update: 12/10/2018 17:13:45.337 Local interface: Po10 State: UP Local vpc interface Po10 State: UP Remote interface: Po10 State: UP Remote vpc interface: Po10 State: UP ءاشنإ مټي امك .CDP يف اضعب مەضعب ىريس N3k لا،قوف ةسلج NGOAM لا نوكي نإ ام

رسجِلا عضُو ي لءَ تالوحِملا قِفتَت ثَيْءِب (STP) ةعرفتملI ةرجشلI لوكوتوربـل BPDUs تاونقُ .اضىأ يسىئ

.ةيئاەنلا قلحرملا يف ةدوجوملا تالوحملا نم ققحتلا تايلمع .5

 Spanning tree enabled protocol rstp Root ID Priority 32778 Address 7079.b348.6cb7 This bridge is the root Hello Time 2 sec Max Age 20 sec Forward Delay 15 sec Bridge ID Priority 32778 (priority 32768 sys-id-ext 10) Address 7079.b348.6cb7 Hello Time 2 sec Max Age 20 sec Forward Delay 15 sec Interface Role Sts Cost Prio.Nbr Type ---------------- ---- --- --------- -------- -------------------------------- Po10 Desg FWD 1 128.4105 P2p SW2(config)# sh span vl 10 VLAN0010 Spanning tree enabled protocol rstp Root ID Priority 32778 Address 7079.b348.6cb7 Cost 1 Port 4105 (port-channel10) Hello Time 2 sec Max Age 20 sec Forward Delay 15 sec Bridge ID Priority 32778 (priority 32768 sys-id-ext 10) Address 707d.b964.9441 Hello Time 2 sec Max Age 20 sec Forward Delay 15 sec Interface Role Sts Cost Prio.Nbr Type ---------------- ---- --- --------- -------- -------------------------------- Po10 Root FWD 1 128.4105 P2p SW1(config)# show ip int b IP Interface Status for VRF "default"(1) Interface IP Address Interface Status Vlan10 192.168.10.100 protocol-up/link-up/admin-up Vlan20 192.168.20.100 protocol-up/link-up/admin-up Vlan30 192.168.30.100 protocol-up/link-up/admin-up SW2(config)# show ip int b IP Interface Status for VRF "default"(1) Interface TP Address Interface Status Vlan10 192.168.10.200 protocol-up/link-up/admin-up Vlan20 192.168.20.200 protocol-up/link-up/admin-up Vlan30 192.168.30.200 protocol-up/link-up/admin-up SW1(config)# ping 192.168.10.200 PING 192.168.10.200 (192.168.10.200): 56 data bytes 64 bytes from 192.168.10.200: icmp\_seq=0 ttl=254 time=0.826 ms 64 bytes from 192.168.10.200: icmp\_seq=1 ttl=254 time=0.531 ms 64 bytes from 192.168.10.200: icmp\_seq=2 ttl=254 time=0.54 ms 64 bytes from 192.168.10.200: icmp\_seq=3 ttl=254 time=0.522 ms 64 bytes from 192.168.10.200: icmp\_seq=4 ttl=254 time=0.571 ms

#### اهحالصإو ءاطخألا فاشكتسا

.نيوكتلا اذهل اهحالصإو ءاطخألا فاشكتسال ةددحم تامولءم أيلاح رفوتت ال

## ستىفاك

مل اذإ Xconnect ل VXLAN دادعإ يف **أطخلا ليطعت ةل!ح** يف dot1q قفنلI تاهجاو قلعتس .1 اهيف نوكت يتلا تالاحلا ضعب يلي اميف .ةقستم vPC تالوحم لخاد تانيوكتلا نكت ؛أطخلا قيرط نع ةلطعم ةهجاولا

- .vPC تالوحم نم لك ىلع VN عطقم ىلإ VLAN ةكبش فيرعت متي مل اذإ ●
- .vPC تالوحم الك ىلع ددعتملا ثبلا ىلإ NVE ةعومجم فيرعت متي مل اذإ ●
- ضبقلل filter=**cfm** عم eAnalyzer مدختسi) NGOAM Heartbeats يقلت متي مل اذإ .(HeartBeat NGOAM مزح ىلع
- ال اهنإف ،vPC دادعإ يف ديرف لكشب ةلصوم q1dot قفنلا ةهجاو تناك اذإ ىتح VN عطقمب ةصاخلا NVE ةهجاو تحت ددعتملا ثبلا ةعومجم نيوكتل ةبولطم لازت .نيلوحملا الك ىلع Xconnect نم اءزج دعي يذلا
- متتس .vPC يساسالا لوحملا ةطساوب NGOAM بـلق تـاضـبن لـاسرإ/ةجلاعم متت ةلاسرلا عم vPC يوناثلا جمانربلا ىلإ لصت يتلا بلقلا تابرض لئاسر ةنمازم ةيساسألا

رخآ ىلإ عقوم نم رورملا ةكرح نيمضت متي ،VLAN ةكبش يف Xconnect نيوكت دنع 2. عطقملا كلذل NVE ةهجاو نمض ددحملا ددعتملا ثبلا ناونع=ةيجراخلا ةهجولا ناونع مادختساب ةديرف ددعتم ثَب ةعومجم مَادْختسَاب يصوي .(VN) ةَيرەاظَالَ ةصاخلا ةكبشَلاب صاخلا يسيئرلا دومعلا/زكرملا يف ددعتملا ثبلا نوكي نأ بجي .Xconnect ب ةصاخلا VLAN تاكبشل .الاعف

،Xconnect نم ديعبلا بناجلا ىلع vPC نيعبرملا الك ىلإ ددعتملا ثبلا رورم ةكرح لصت دق 3. لوحم نع ةرابع (BUM ةلسبك كف نكمي يذلا عبرملا) Decap ةزيمب زئافلا نوكيس ،كلذ عمو show -رمألا مادختساب ءارجإلا اذه نم ققحتلا نكمي .رتويبمكلا ةزهجأ جوز يف طقف دحاو forwarding multicast route group <group address> source <src ip>. اذإ تناك ةمالعلا ةحضوملا انه نإف ،V ريبك فرح ناك اذإو Decap عون نم رساخ عبرملا نأ ينعي كلذ نإف ،V ضفخنم فرح يه ددعتملا ثبال رورم ةكرح ةلسبك كف نكمي يلاتالابو Decap ةئف نم زئافال نوكي عبرملI . رثكأ لفسأ ىلإ اههيجوت ةداعإو

1k9 ب لصتم ريغ فيضملا نوكي امدنع ،YC93180 ىلإ ةدنتسملا ةيساسألا ةمظنألا يف 4. ريظن يJ إ ددعتملI ثبال ةمزح نم ةخسن ل|س إ متي S، G on 9k1، في من كانه نكي مل اذإو كرتشم NVE> -IP Destination و 127.0.0.1 <-IP ردصملل ةصاخ ةلسبك ةيلمع مادختساب vPC ىلإ 2k9 ةطساوب رورملا ةكرح هيجوت ةداعإ متيسف ،entry G ،S ل تيز هب 2k 9 ناك اذإو IP .ةديعبلا عقاوملا

# ةمزحلا طاقتلا

:يفلخلا لوحملا يف اهطاقتلا مت ةمزح طاقتلال ةشاش ةطقل يلي اميف

```
Frame 1: 152 bytes on wire (1216 bits), 152 bytes captured (1216 bits)
Ethernet II, Src: Cisco_2a:89:a7 (70:79:b3:2a:89:a7), Dst: IPv4mcast_1e:1e:1e (01:00:5e:1e:1e:1e)
Internet Protocol Version 4, Src: 172.17.1.100, Dst: 239.30.30.30
User Datagram Protocol, Src Port: 12860, Dst Port: 4789
Virtual eXtensible Local Area Network
 > Flags: 0x0800, VXLAN Network ID (VNI)
   Group Policy ID: 0
   VXLAN Network Identifier (VNI): 1003000
   Reserved: 0
Ethernet II, Src: Cisco 64:94:41 (70:7d:b9:64:94:41), Dst: Cisco_48:6c:b7 (70:79:b3:48:6c:b7)
/ 802.1Q Virtual LAN, PRI: 0, DEI: 0, ID: 10
   000. .... .... .... = Priority: Best Effort (default) (0)
   \ldots 0 \ldots \ldots \ldots \ldots = DEI: Ineligible
   \ldots 0000 0000 1010 = ID: 10
   Type: IPv4 (0x0800)
Internet Protocol Version 4, Src: 192.168.10.200, Dst: 192.168.10.100
```
- 10=1qةيلخاد ةطقن سأرب ظافتحالI مت •
- VNID) ىجراخلا VLAN لI نوكى ىأ) 1003000 لمءتسى VNI •
- ةەجاو نمض اەفيرعت مت يتUا ددعتملI ثٻلI ةعومجم وە ةەجولل IP ناونع نوكيس **NVE**

ةمجرتلا هذه لوح

ةي الآلال تاين تان تان تان ان الماساب دنت الأمانية عام الثانية التالية تم ملابات أولان أعيمته من معت $\cup$  معدد عامل من من ميدة تاريما $\cup$ والم ميدين في عيمرية أن على مي امك ققيقا الأفال المعان المعالم في الأقال في الأفاق التي توكير المالم الما Cisco يلخت .فرتحم مجرتم اهمدقي يتلا ةيفارتحالا ةمجرتلا عم لاحلا وه ىل| اًمئاد عوجرلاب يصوُتو تامجرتلl مذه ققد نع امتيلوئسم Systems ارامستناء انالانهاني إنهاني للسابلة طربة متوقيا.